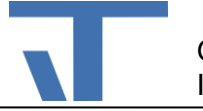

## **ZoomBorder Benutzerdokumentation**

## **Änderungen**

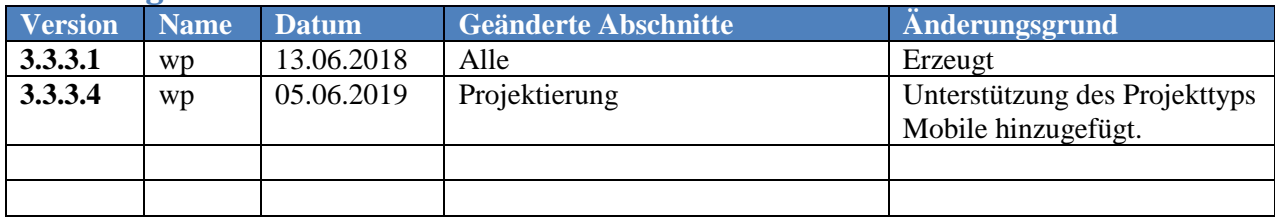

## **Beschreibung**

Das Kontrollelement ZoomBorder bietet Kontrollelementen einen zoombaren Bereich. Zoom-In und Zoom-Out erfolgen über das Mausrad. Mit der rechten Maustaste wird der Zoom-Modus zurückgesetzt. Mit der linken Maustaste kann der Bereich über das Arbeitsblatt gezogen werden.

## <span id="page-0-0"></span>**Projektierung**

Das ZoomBorder Kontrollelement ist eine Erweiterung der Elvis-Laufzeit und muss daher vor der Verwendung über den Paket-Manager in das Projekt geladen werden. Das Paket unterstützt den Projekttypen Terminal und Mobile.

Dem ZoomBorder kann nur ein Kindelemente zugeordnet werden. Soll der Bereich mehrere Kontrollelement enthalten ist ein Panel-Kontrollelement, wie Canvas oder Grid zu nehmen. Das Kontrollelement wird am besten direkt im XAML-Editor eingefügt.

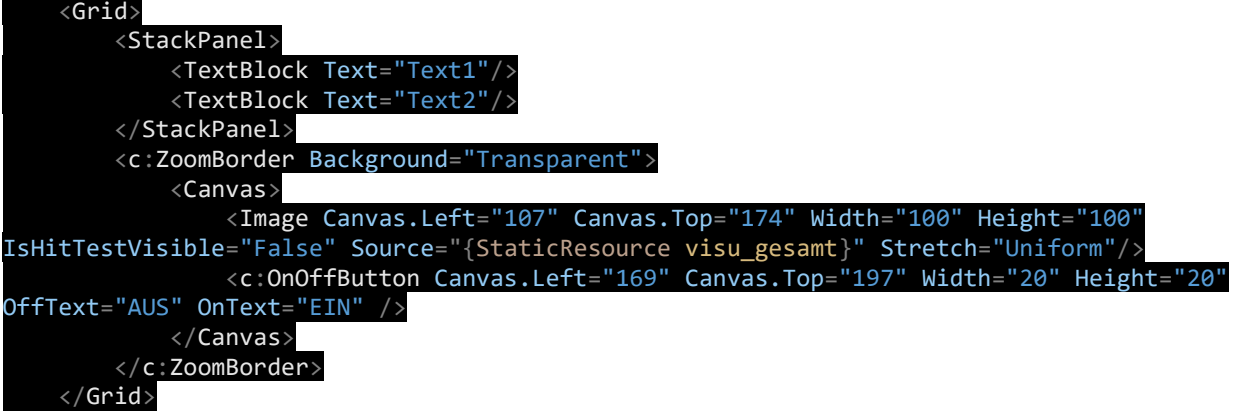

**Achtung**: Wenn für das Arbeitsblatt keinerlei Hintergrund definiert ist, muss für ZoomBorder zumindest Background=="Transparent" angegeben sein.